1. Pak uw mobiele apparaat en scan de onderstaande QR code met je camera. Door dit te doen wordt je doorgestuurd naar een link.

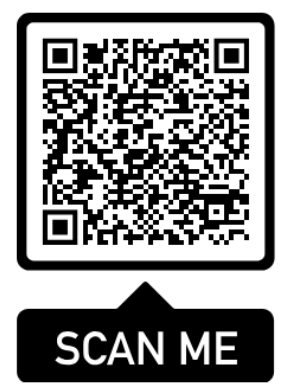

Heeft u een Apple apparaat? Druk dan op de eerste link: AppStore Heeft u een Android apparaat? Druk dan op de tweede link: Google Play.

- 2. Door op deze link te klikken wordt je doorgestuurd naar de Appstore of Google Play.
- 3. Download de app die ervoor komt te staan.
- 4. Zorg ervoor dat u de camera oplaad met de bijgeleverde USB-kabel.
- 5. Houd de on/off knop op de camera 3 secondes in. Er begint nu een blauw lampje te knipperen.
- 6. Houdt vervolgens de mode knop 3 secondes in en ga naar de WIFI instellingen op je telefoon.
- 7. Zet de WIFI uit en vervolgens weer aan.
- 8. Er verschijnt een WIFI die begint met BAT. Klik hierop en verbind. (Zoniet kijk onderaan bij de aandachtspunten)
- 9. Keer terug naar de app en klik op connect to camera directly.
- 10. Klik vervolgens op connect to this camera .
- 11. Klik terug op het pijltje linksboven.
- 12. Je ziet er nu een camera bij staan.
- 13. Klik vervolgens op het tandwieltje rechtsonder. Dit zijn de instellingen van deze camera.
- 14. Klik op WiFi.
- 15. Selecteer de WiFi waarop jij de camerabeelden op wilt bekijken.
- 16. Voer vervolgens het wachtwoord in en klik op confirm setting.
- 17. Ga terug naar instellingen en verbind met de WiFi die u hierboven hebt gekozen.
- 18. Ga terug naar de app en je kunt nu de camerabeelden bekijken.
- 19. Plaats de camera op uw gewenste plek en geniet van uw aankoop!

## **Aandachtspunten:**

- 1. Wanneer het niet lukt om met de WiFi te verbinden. Druk 3 secondes op de on/off knop en wacht tot het licht uit gaat. Doe hem vervolgens weer aan en druk ook 3 secondes op de mode knop. Hierna moet het lukken om met de WiFi te verbinden.
- 2. De bijgeleverde SD-card kun je in de camera doen. Hierop kunt u video's en foto's opslaan.

Bij vragen over de installatie van de camera kunt u contact opnemen me[t info@luxurydesigner.nl](mailto:info@luxurydesigner.nl)

Reactietijd op maandag t/m zaterdag binnen een halve dag.